# Plugin HTML

This [wiki plugin](https://doc.tiki.org/Wiki+Plugins) allows you to add any HTML (including scripts and objects) to a wiki page. This plugin was introduced in [Tiki3](https://doc.tiki.org/Tiki3).

See also [PluginJS](https://doc.tiki.org/PluginJS) and [PluginJQ](https://doc.tiki.org/PluginJq).

### $\boldsymbol{\mathsf{x}}$ A Note

Because users could potentially add unsafe scripts to a page, this plugin [must be validated](https://doc.tiki.org/Plugin+Security) by a trusted contributor before becoming "live" on the page.

### Parameters

Add HTML to a page Introduced in Tiki 3. [Go to the source code](https://gitlab.com/tikiwiki/tiki/-/blob/master/lib/wiki-plugins/wikiplugin_html.php) Preferences required: wikiplugin\_html

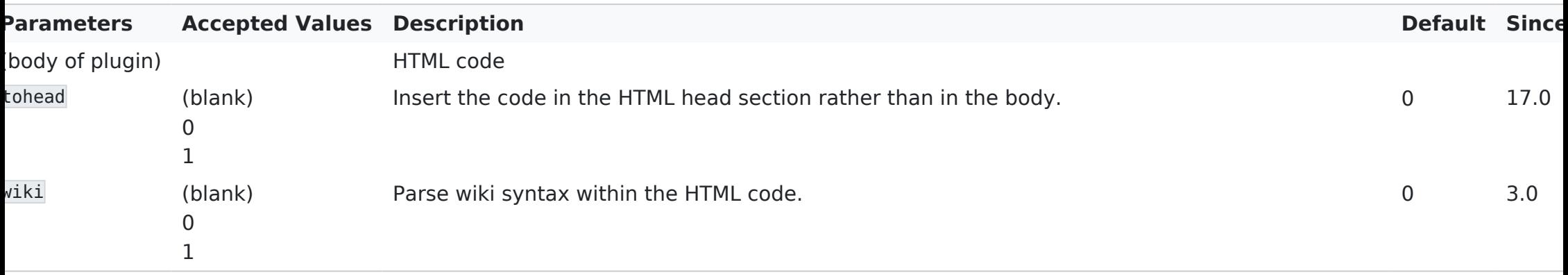

## Basic syntax

{HTML()} You can use **HTML here** including JavaScript, etc. This is unsafe and thus, must be validated by a trusted editor {HTML}

You could paste the code you get for a [Google Gadget](http://www.google.com/webmasters/gadgets/foryourpage/index.html), a [PayPal button](https://www.paypal.com/us/cgi-bin/webscr?cmd=_singleitem-intro-outside), etc.

For example, using this code:

**Adding an HTML Iframe into a wiki page.**

 ${HTML()}$ **[TikiFest Montreal Mars 2009 fr.](https://www.slideshare.net/RegisBarondeau/tikifest-montreal-mars-2009-fr)** from **[Régis Barondeau](https://www.slideshare.net/RegisBarondeau)** {HTML}

Will produce this presentation embedded in the page: **[TikiFest Montreal Mars 2009 fr.](https://www.slideshare.net/RegisBarondeau/tikifest-montreal-mars-2009-fr)** from **[Régis Barondeau](https://www.slideshare.net/RegisBarondeau)**

Embedding some html object from a site serving embeddable videos (youtube, vimeo, etc):

### {CENTER()}{HTML()} {HTML}{CENTER}

However the plugin call was not validated by the admins but denied, and this is what it would produce:

# **(B) Plugin execution was denied**

After argument validation by an editor, the execution of this plugin was denied. This plugin will eventually be removed or corrected.

Making a wiki link to look like a button of the same theme style that you are using. For instance, this code:

^{HTML()}[Save changes](https://doc.tiki.org/tiki-index_raw.php?page=PluginHTML&itemId#Example_3) with my custom buttom to the page PluginHTML, while you send also itemId in the url for PluginTrackerList magic, for instance (not used in this simple example) ${HTML}^{\wedge}$ 

Would produce:

[Save changes](https://doc.tiki.org/tiki-index_raw.php?page=PluginHTML&itemId#Example_3) with my custom buttom to the page PluginHTML, while you send also itemId in the url for PluginTrackerList magic, for instance (not used in this simple example)

When the parameter  $wiki=1$  is used, wiki syntax will be parsed in the content inside HTML plugin.

### ${HTML(wiki=1)}$

This wiki syntax will be parsed to produce special characters: \* "Some examples:"  $\sim$ amp $\sim$   $\sim$ lt $\sim$   $\sim$ c $\sim$  \*  $\sim$  More examples:  $\sim$   $\sim$ gt~  $\sim$ ldq~ \*  $\sim$ rdq~  $\sim$ lsq~ \*  $\sim$ rsq~ \*  $\sim$ -- $\sim$  --

{HTML}

produces:

This wiki syntax will be parsed to produce special characters:

- Some examples: & < ©
- **More examples:** > "

 $\cdot$   $\cdot$   $\cdot$   $\cdot$ 

 $\cdot$ '

 $\sim\,$ 

## Alternatives

There are others ways to include HTML in a page:

- Use the [WYSIWYG](https://doc.tiki.org/WYSIWYG) editor. Note that Tiki will automatically filter potentially unsafe content.
- Enable the **Allow HTML in Wiki Pages** option. Note that Tiki will automatically filter potentially unsafe content.
- Use [PluginJS](https://doc.tiki.org/PluginJS) to include JavaScript in a wiki page.

## Related pages

[PluginTrackerList](https://doc.tiki.org/PluginTrackerList)